## UDIV: 九大生協マイページ 利用開始の手引き

生協マイページをご利用いただくには、パソコンまたは携帯電話のメールアドレスのいずれかが必須となっています。 お持ちでない方はメールアドレスを取得後、登録を行ってください。

## パソコン・スマートフォンからマイページの利用登録をして下さい

1 URL https://mypage.coop.kyushu-u.ac.jpにアクセスします。

下のQRコードからもアクセスできます。

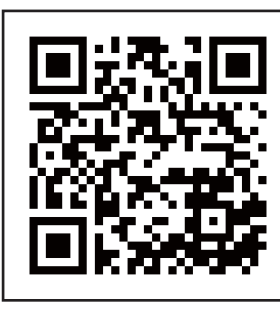

九大生協マイページ

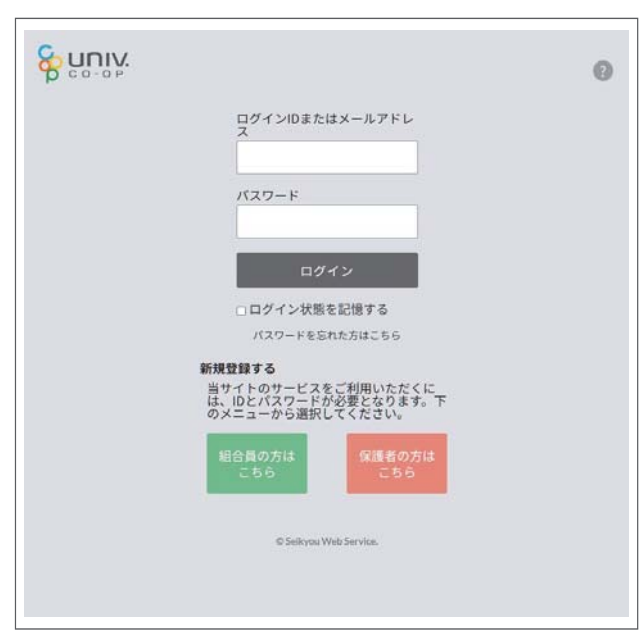

②ページ下部の「新規登録する」からユーザ登録をします。

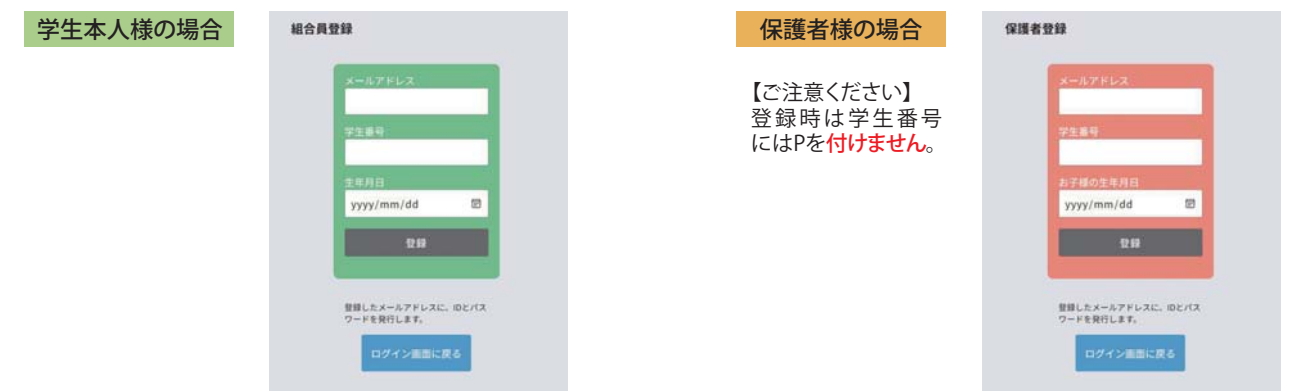

メールアドレス、学生番号、組合員本人の生年月日を入力し、「登録」ボタンをクリックします。 ※メールアドレスはパスワードの連絡用に使います。同じアドレスは登録できません。 ※登録に失敗した場合は、エラーになった内容が表示されますので、入力を修正した後再度「登録」ボタンを クリックします。

登録が完了すると、入力いただいたメールアドレスにパスワードが送られます。ログイン画面に戻り、ログイン して下さい。

ログインIDは、学生本人様の場合は学生番号です。保護者様の場合は、学生番号の後ろに「P」を付けたもの です。例)学生番号1TE99999Nの場合、保護者様ログインIDは1TE99999NPとなります。 ※登録したメールアドレスもログインIDとして利用できます。